# Documenting Patient Notes

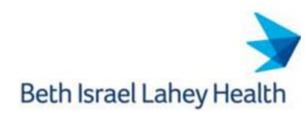

# **Documentation Standard**

| <b>✓</b> | Consistent, Current, Complete                        |
|----------|------------------------------------------------------|
| <b>✓</b> | Caregiver Communication Easy to Understand           |
| <b>✓</b> | Detailed for Continuity of Patient Care              |
| <b>✓</b> | Ensures Correct Revenue Levels for Services Provided |

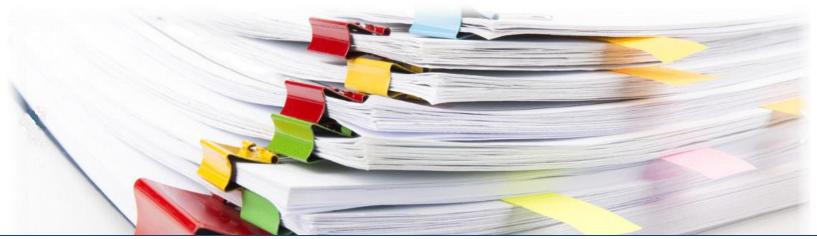

#### **REMINDERS**

- Note Bloat Notes are faxed out and could be high volumes of pages.
- Cloning of Notes Copying and pasting of notes carries with it risks of inaccurate or outdated information. Update information accordingly which is pertinent to the time of the entry.
- Correct Work Types Use the correct work type as there are different elements needed for each type of note to ensure proper coding and billing.
- Elements Within a Note Type Keep all headers in for compliance and billing.
- Dates of Service When your notes are being created, the DOS reflects accordingly to the link.
- Selecting the Correct Encounter

#### **Dragon Related:**

- Prohibited Verbiage Not allowed per Lahey Legal Department
- Examples: Voice recognition used in this note
   Syntax errors may occur
   Voice recognition software was used in the production of this note

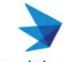

### **Documenting Patient Notes**

# Beth Israel Lahey Health

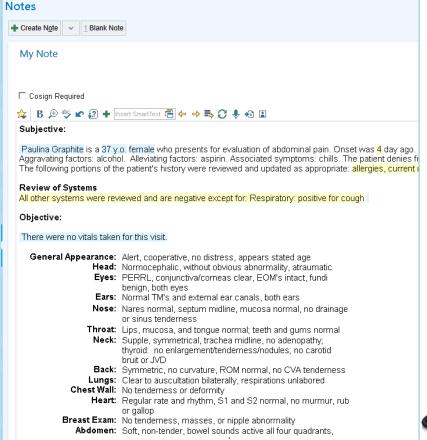

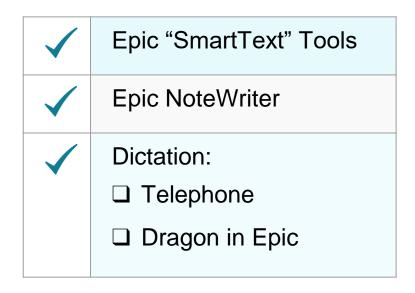

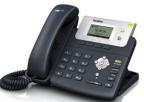

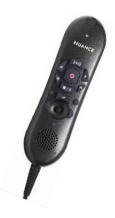

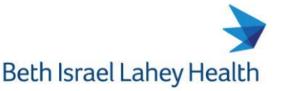

#### **SmartText Tools**

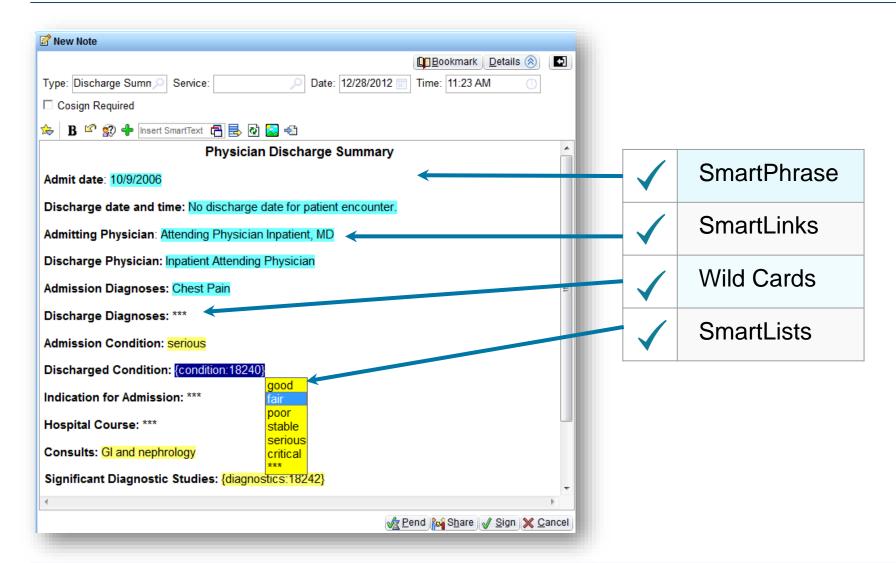

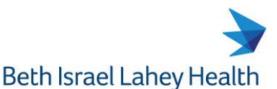

#### **SmartText Tools - SmartPhrase**

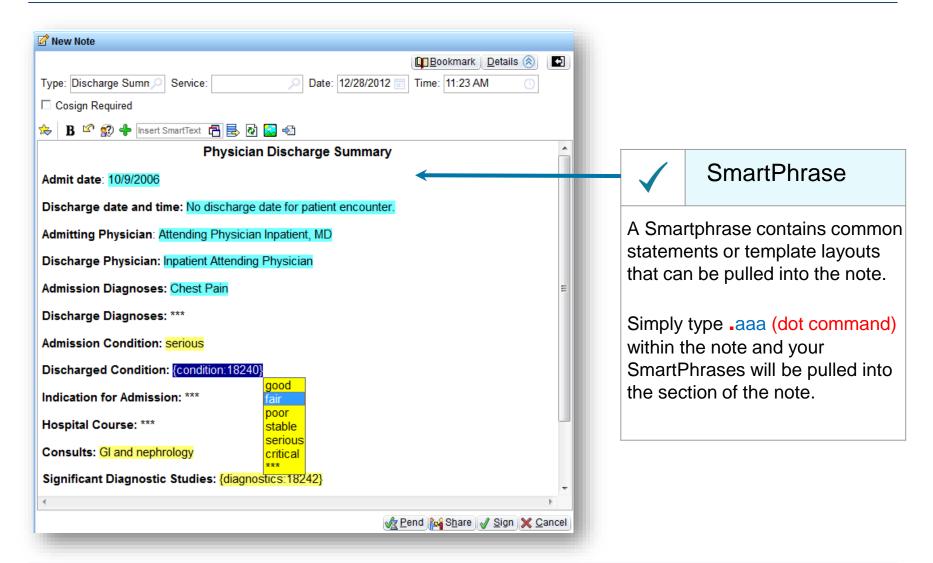

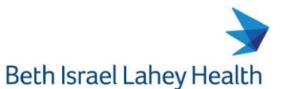

# **SmartPhrase - Templates**

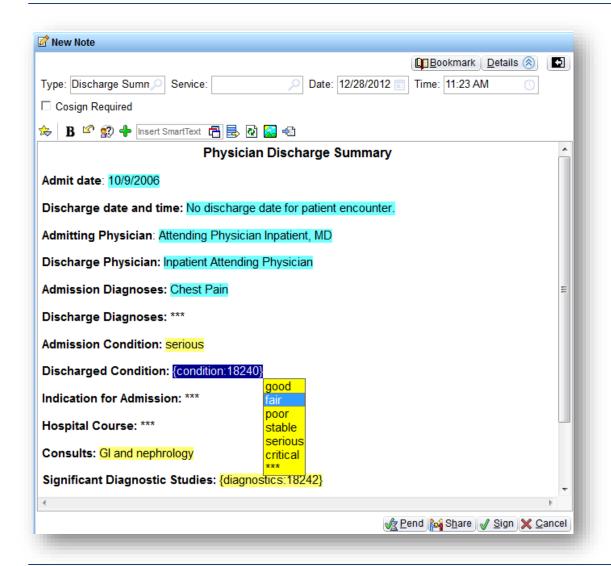

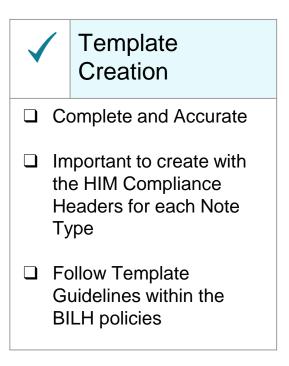

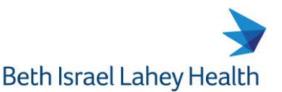

#### **SmartText Tools - SmartLinks**

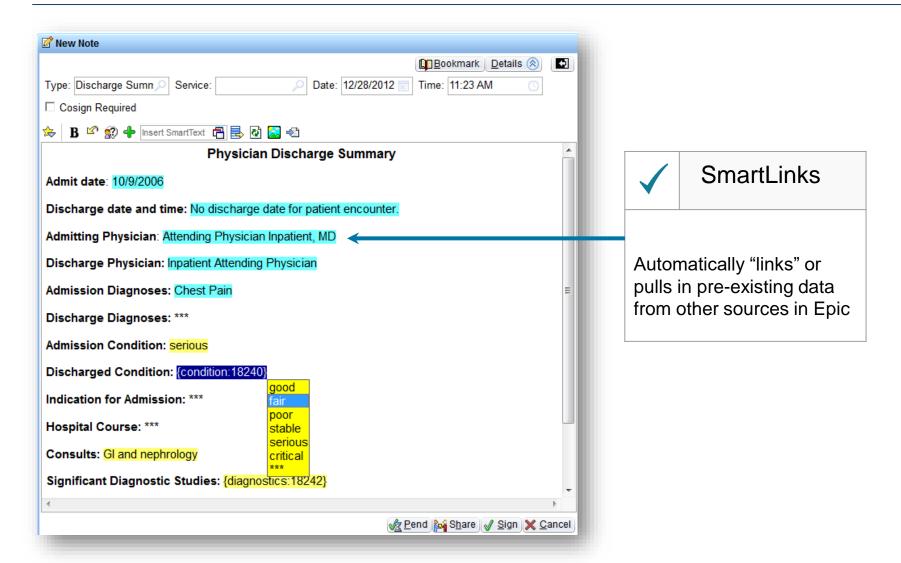

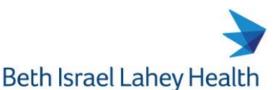

#### **SmartText Tools - Wild Cards**

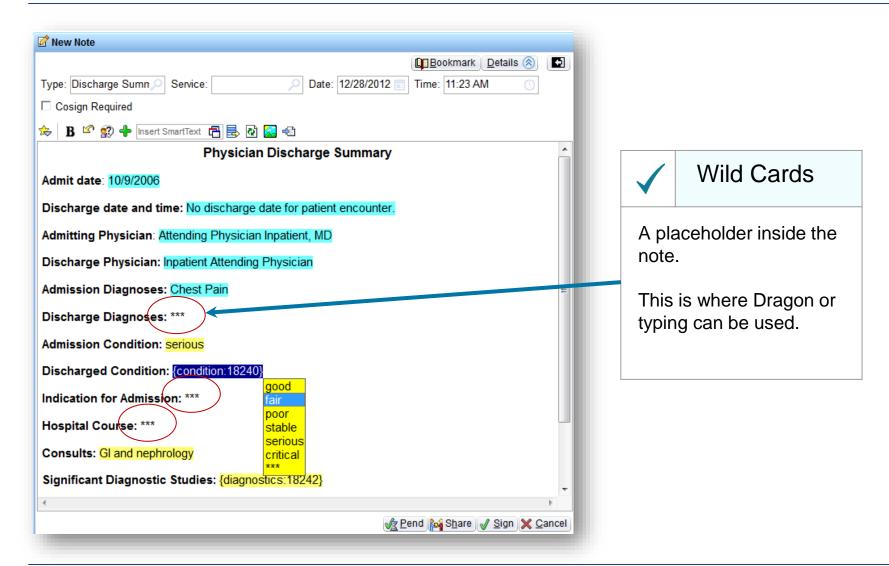

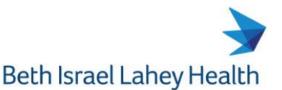

#### **SmartText Tools - SmartLists**

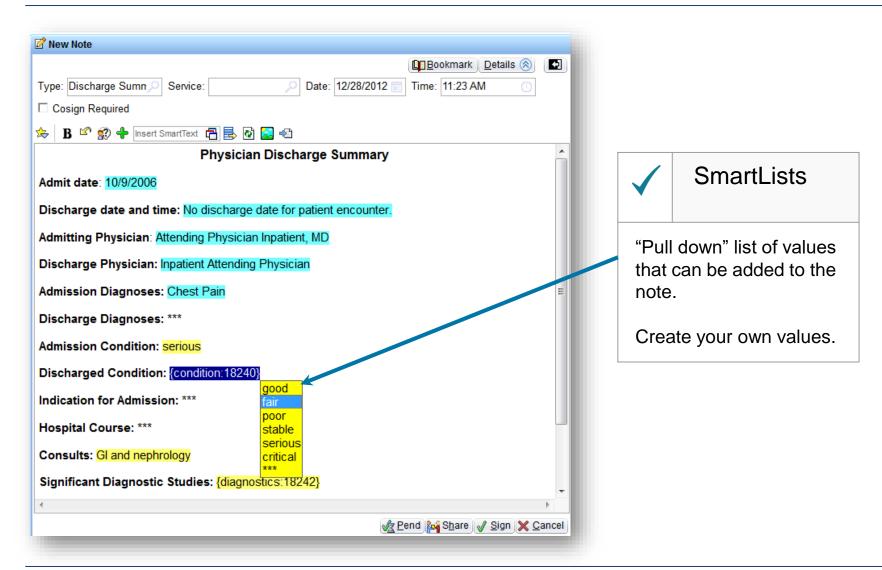

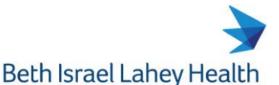

# **Epic "NoteWriter"**

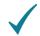

As you click on the NoteWriter screen buttons, data will populate into the Patient Note screen.

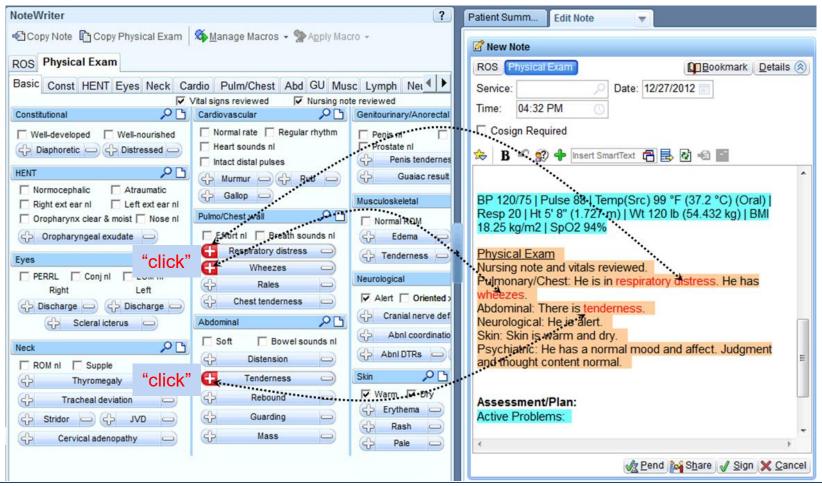

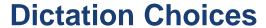

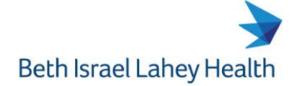

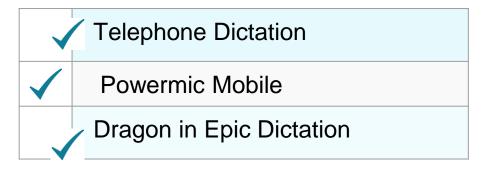

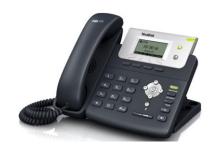

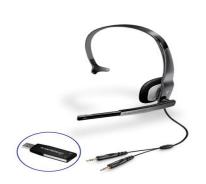

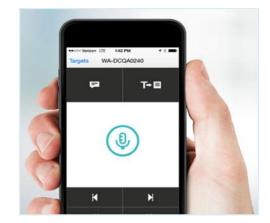

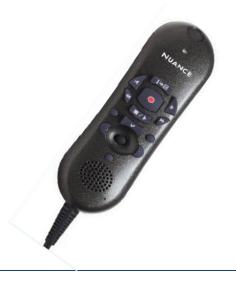

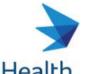

# **Telephone - Dictation**

Beth Israel Lahey Health

How it works:

- □ Provider dictates into a phone which produces a recorded file. 24 hour TAT
- ☐ A transcriptionist types up the note and posts it into the provider's Epic 'In Basket' for review
- □ Providers goes into the Epic 'In Basket' option to review, edit and sign the note

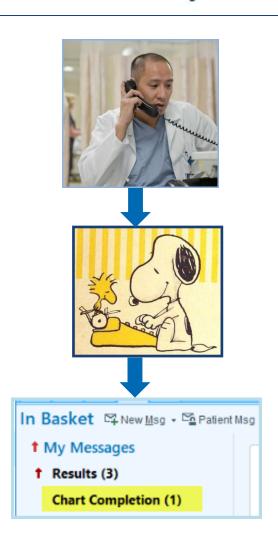

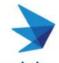

# **Dragon in Epic - Dictation**

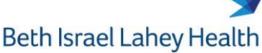

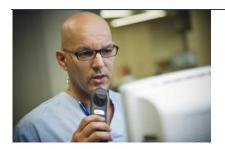

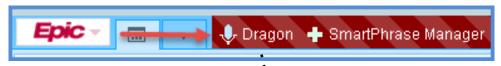

- ✓ Integrated with the Epic application
- ✓ How it works:
  - Click on the Dragon button
  - Establish position of Text field
  - Speak into the Dragon Microphone
  - ✓ Text appears on the note
- ✓ Voice commands are available to navigate through Epic screens

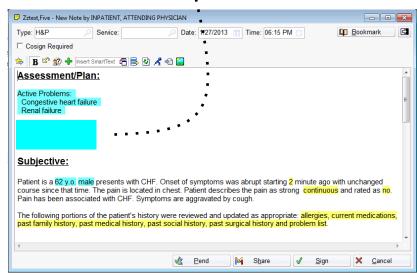

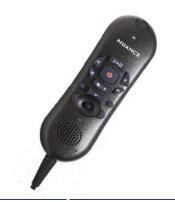

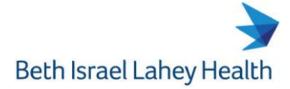

# **Dragon in Epic - Benefits**

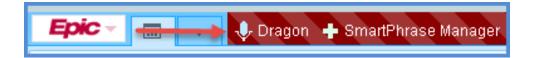

- ✓ Reduce your documentation time
- Maximize your Patient Time
- ✓ Notes are available immediately for provider to provider services
- Completed Notes: Review and Sign

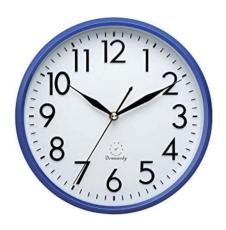

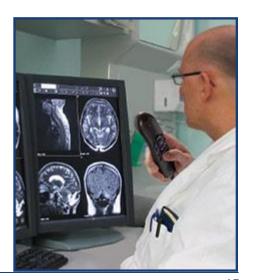

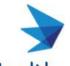

# **Documentation – Tip Sheets & Video**

# Beth Israel Lahey Health

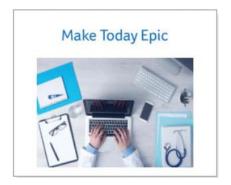

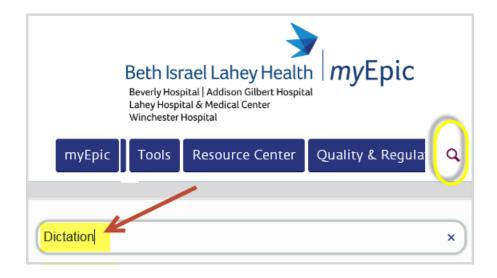

| TITLE (CLICK TO VIEW)      | DESCRIPTION                                                                                                    |
|----------------------------|----------------------------------------------------------------------------------------------------|
| Dragon - Train Your Dragon | Learn how to train your Dragon. Steps to take if any words(s) or phrase(s) do not type out correctly. Train it once and going forward, it will do as you say. |
| Dragon - Using Punctuation | Speaking punctuation while dictating with Dragon helps Dragon understand your sentences and improves Dragon accuracy                                          |

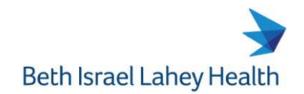

# Contact Physician Support Services for set up and training

|          | Dictation Method         | Phone / Email            |
|----------|--------------------------|--------------------------|
| <b>✓</b> | Telephone Dictation      | 781-744-8939             |
| <b>/</b> | Powermic Mobile          | Dragontraining@lahey.org |
| <b>/</b> | Dragon in Epic Dictation | Dragontraining@lahey.org |